## **COMMENT COMMANDER VOS SUPPORTS MARKETING ?**

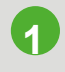

Vous connecter à **[MaCentrale](https://macentrale.avatacar.com/login)**

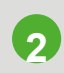

Vous rendre sur l'onglet Ma Com'

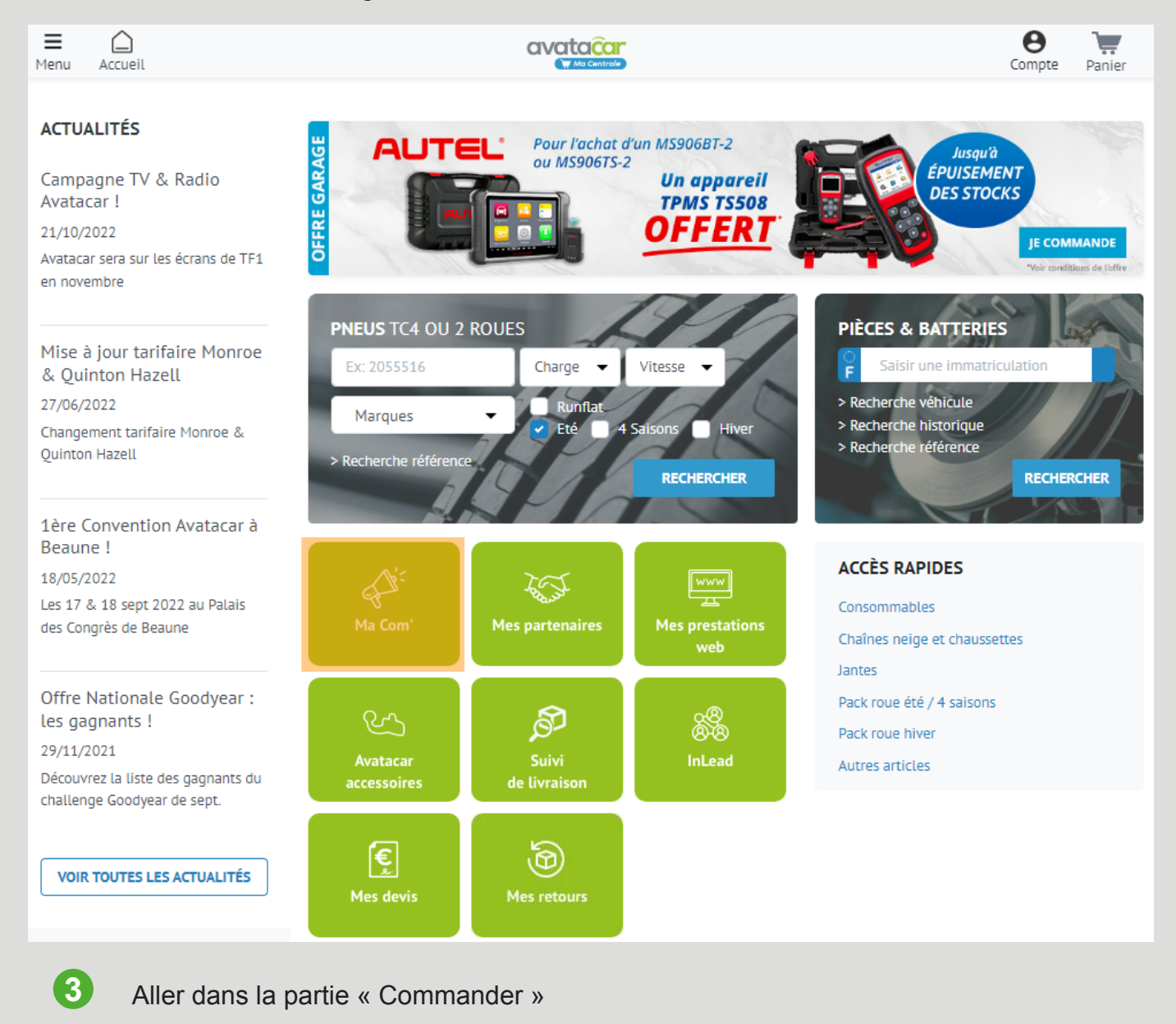

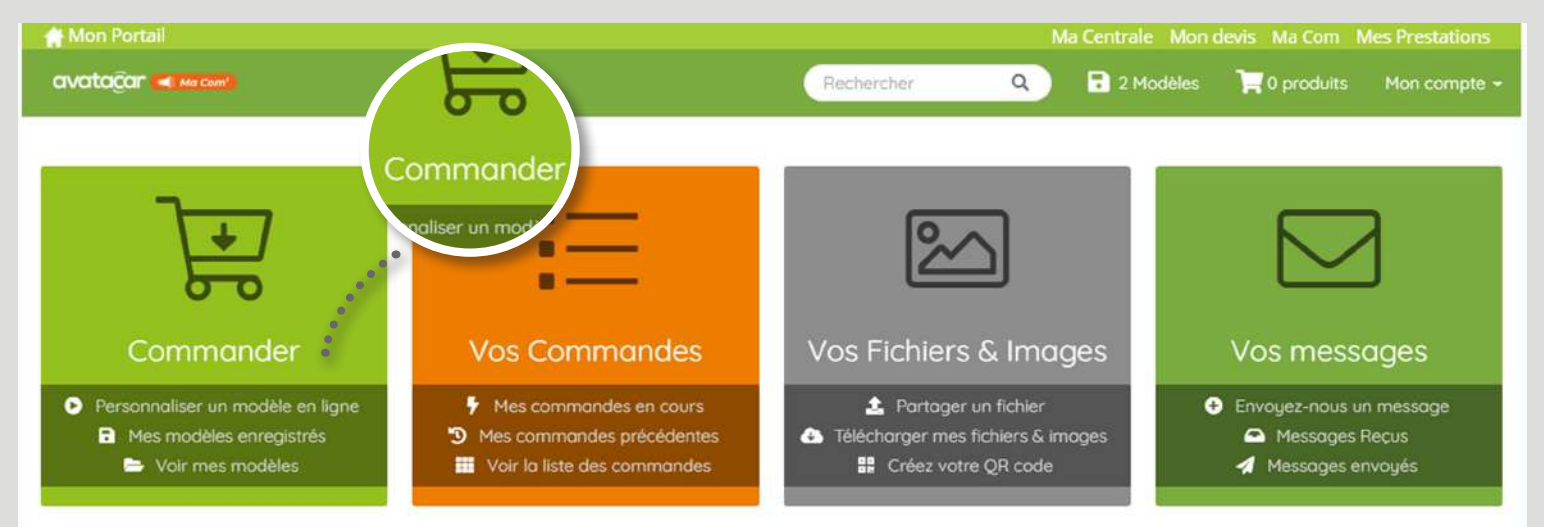

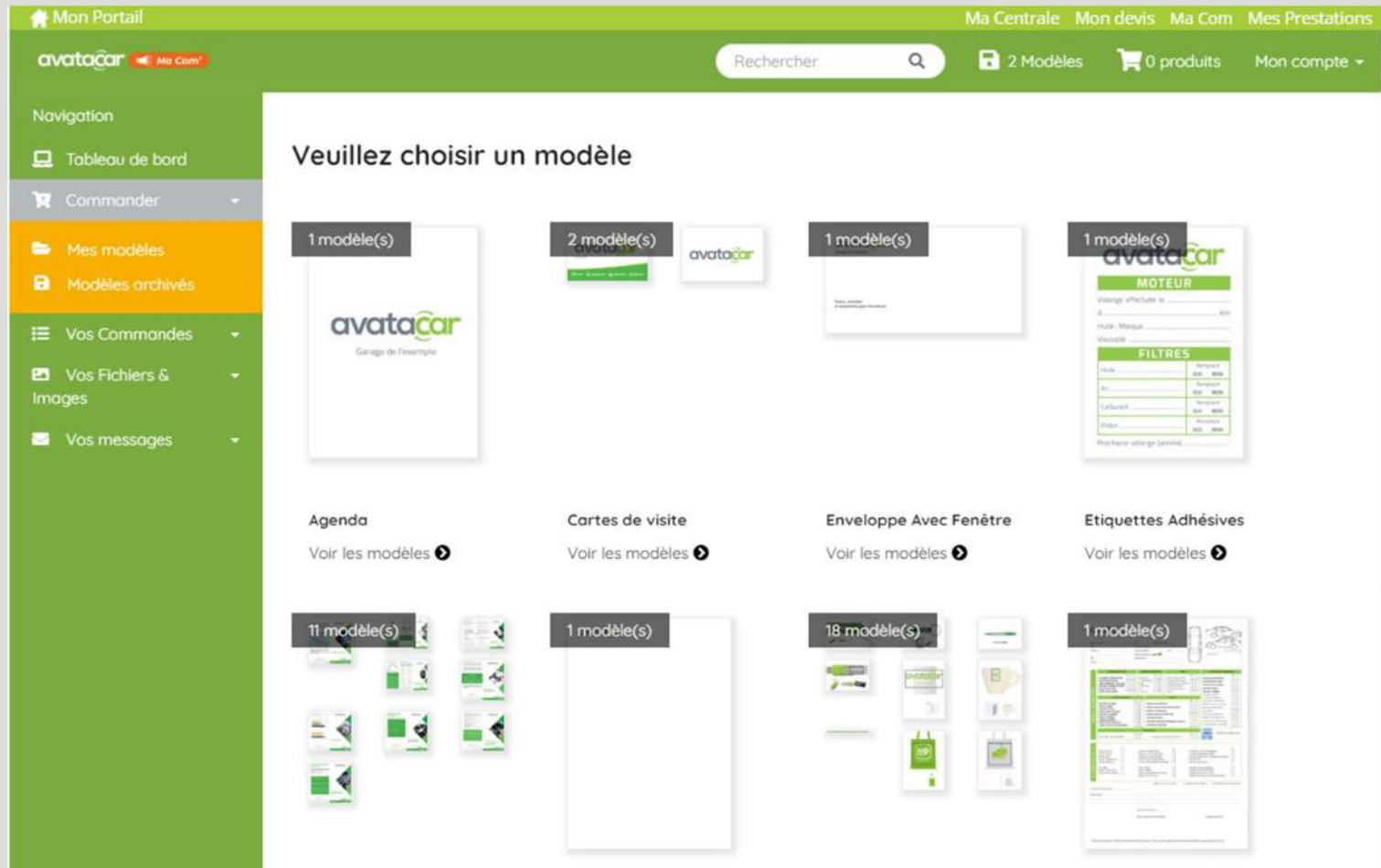

**5** Dans la partie « Vos fichiers et images », vous trouverez tous les documents imprimables pour vos ateliers (fiche taux horaire, panneaux d'obligation... )

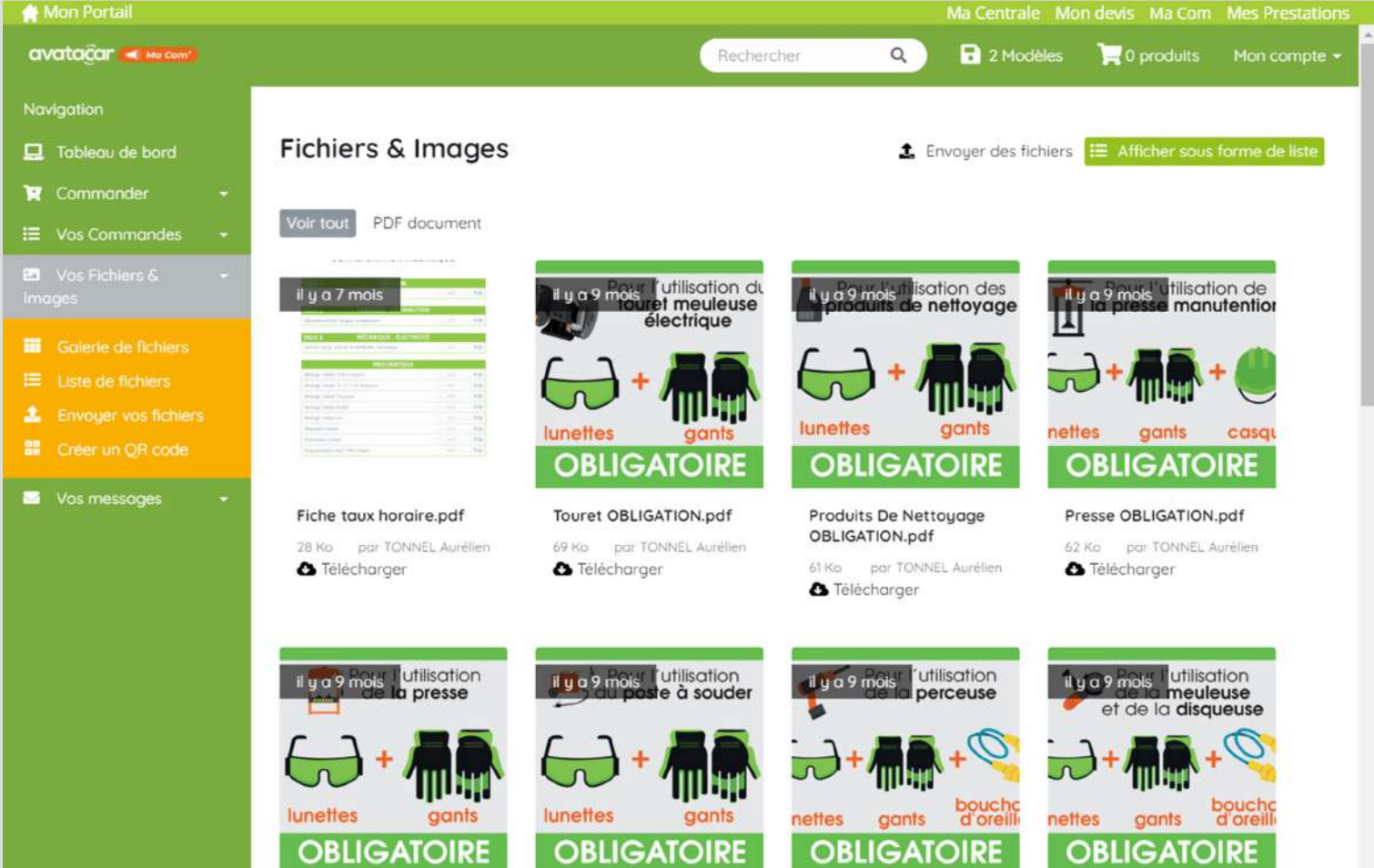

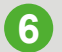

Finalisez votre commande pour recevoir vos supports ou objets pub.